#### **Запуск Word осуществляется следующими способами: 1. Пуск, Программы, Word 2. Двойной щелчок на значке программы на Рабочем столе.**

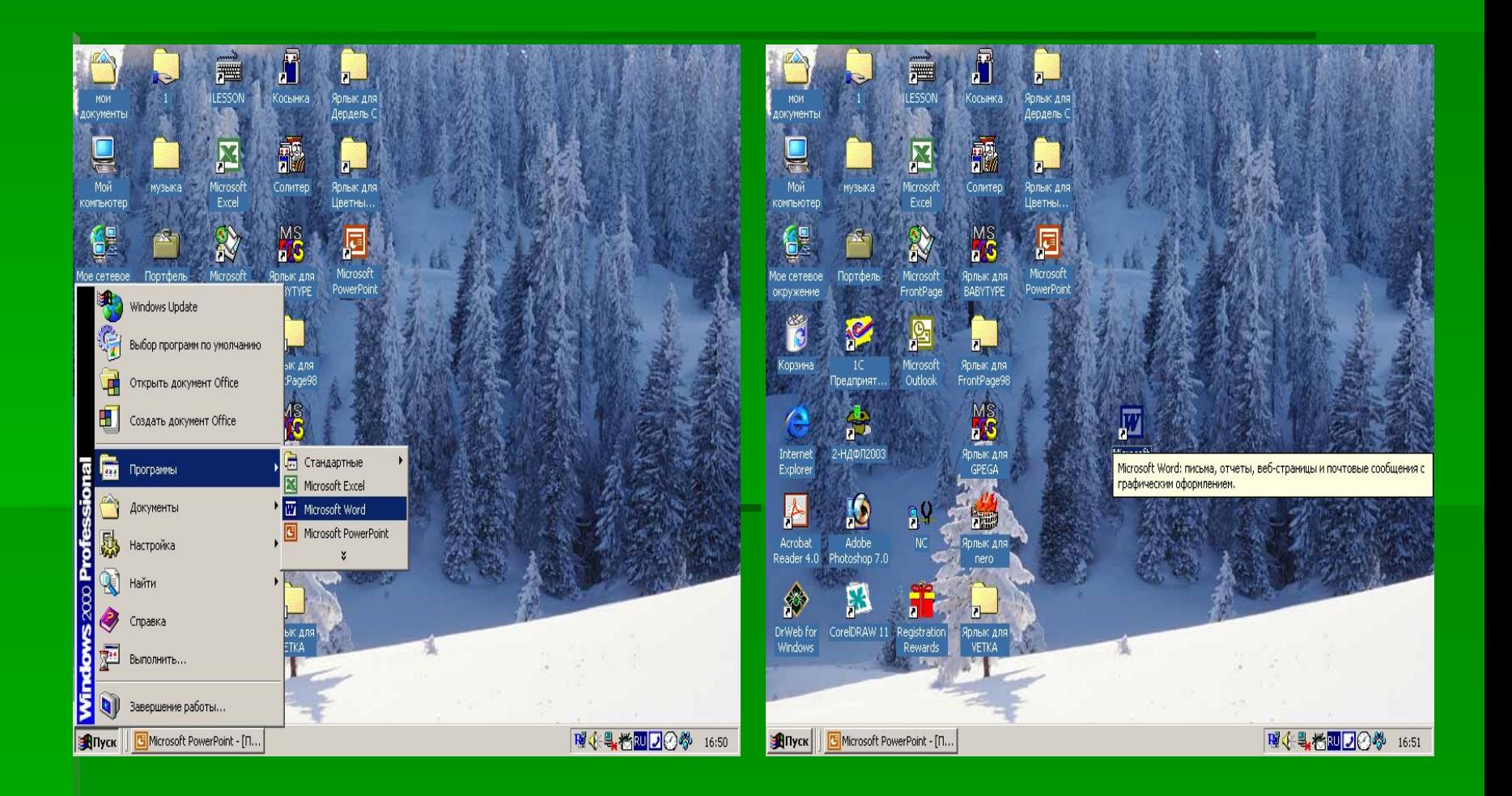

## **СОЗДАНИЕ ДОКУМЕНТА**

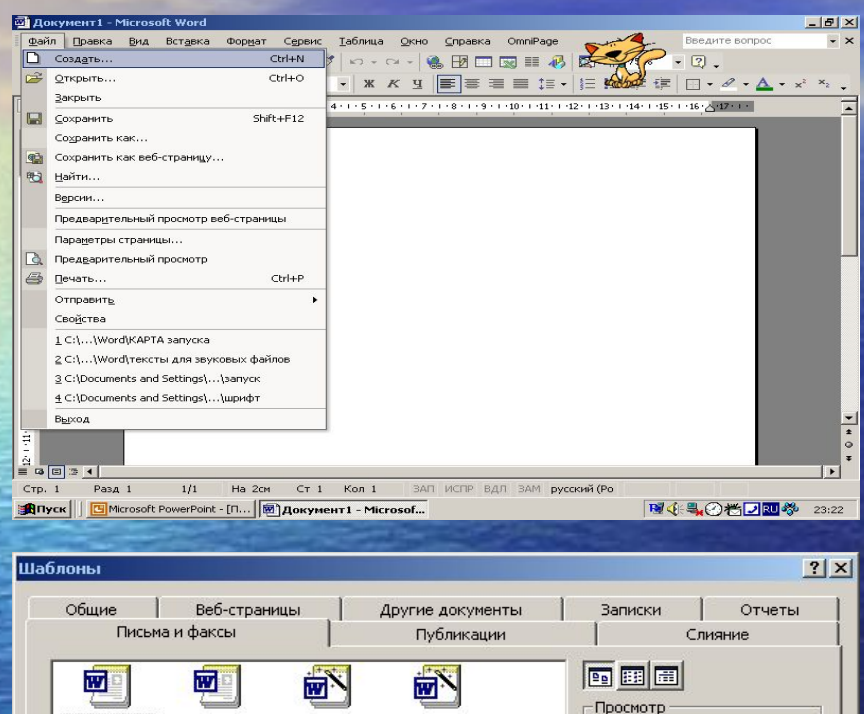

Мастер писем

факс

Современное Современный

Выберите значок

для просмотра.

 $\circ$ шаблон

Отмена

Создать • документ

OK

Изысканное

письмо ltr

w.

Мастер

почтов..

W

письмо ltr

Изысканный

факс

ल

Мастер

факсов

西

факс

Стандартное Стандартный

Мастер

конвертов 西

письмо ltr

#### • Файл, Создать, Новый документ

#### • Создание документа с помощью шаблона

# **ШРИФТ**

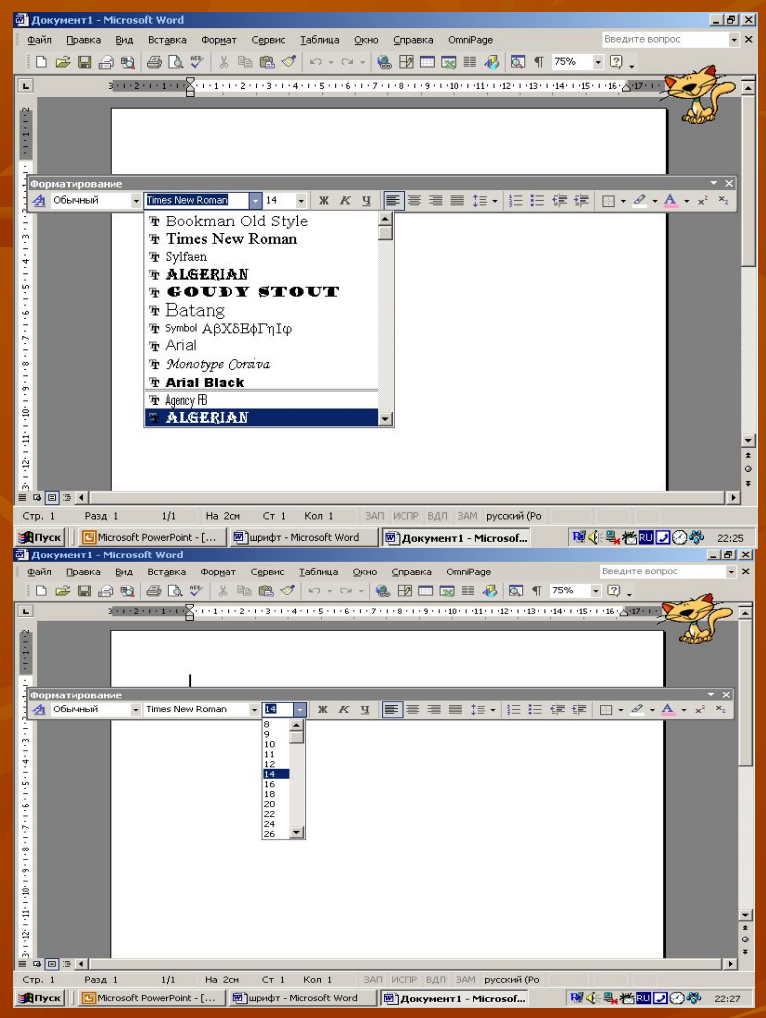

■ ОБЫЧНЫЙ **■ ПОЛУЖИРНЫЙ** *■ КУРСИВ* ■ ПОДЧЕРКНУТЫЙ

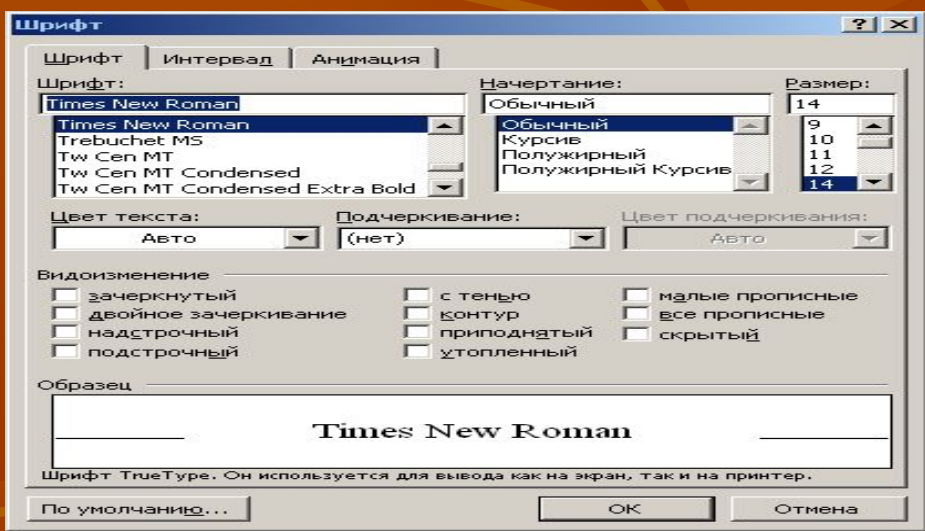

### **ФОРМАТИРОВАНИЕ ШРИФТА**

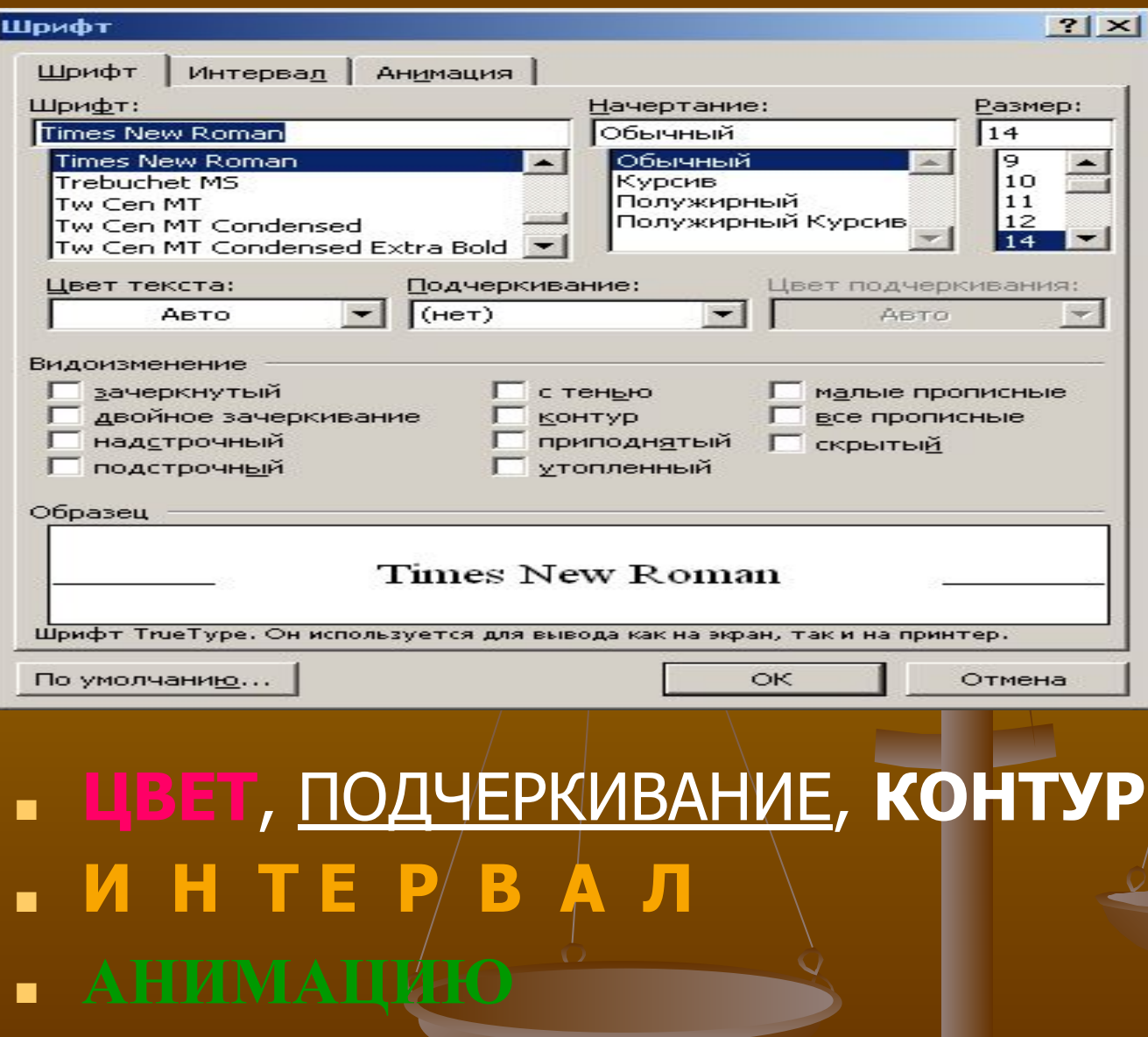

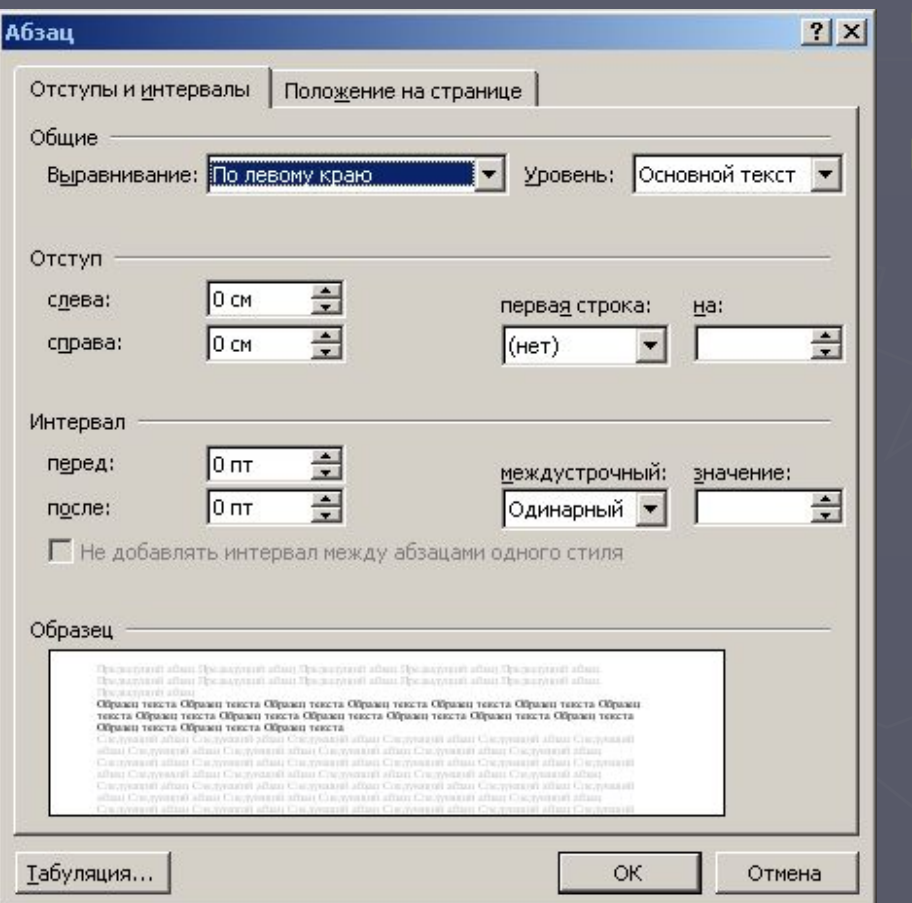

Расположение текста по левому краю. Расположение текста по левому краю.

Расположение текста по центру Расположение текста по центру

> Расположение текста по правому краю Расположение текста по правому краю

## **Междустрочный интервал**

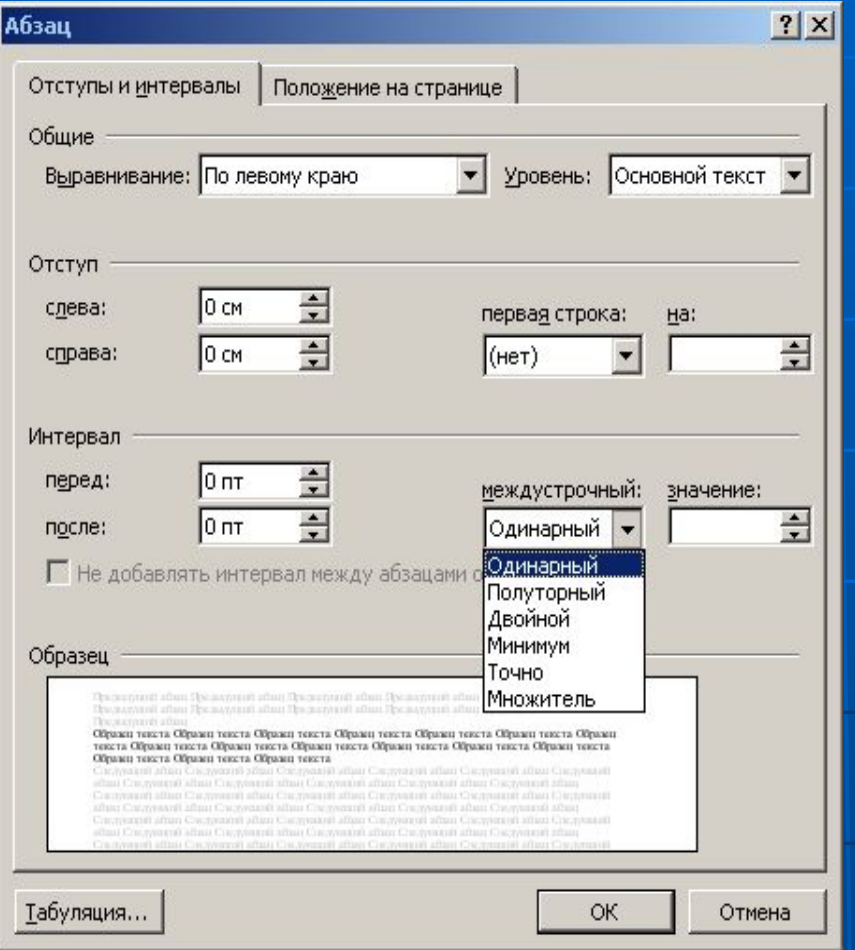

■ Одинарный интервал.

■ Полуторный интервал

■ Двойной

интервал.

#### **ФОРМУЛЫ**

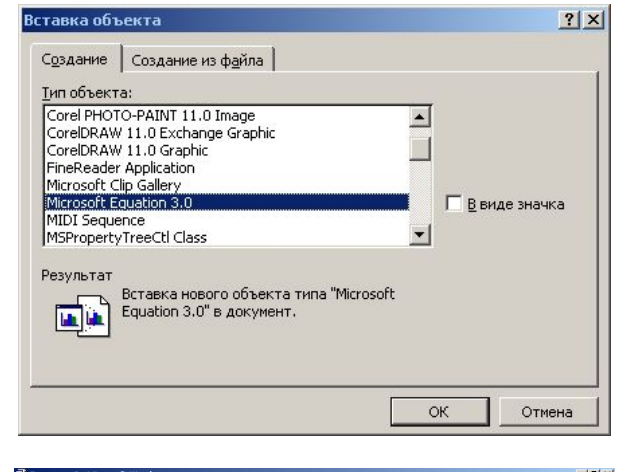

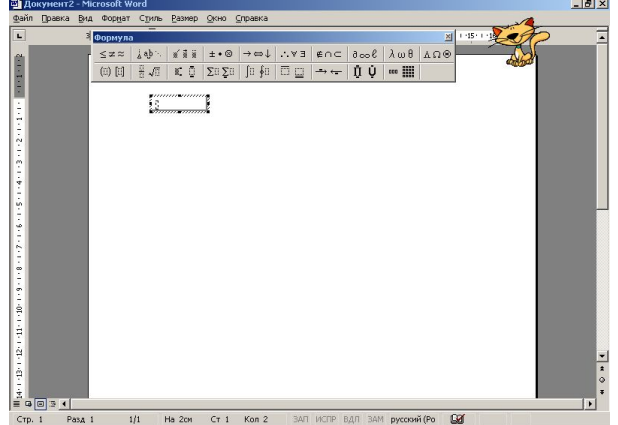

 $A = MC^2$  $A = \sqrt[3]{X^2 + Y^5}$   $- \frac{5x + 78y}{120y}$ 

#### АВТОФИГУРЫ

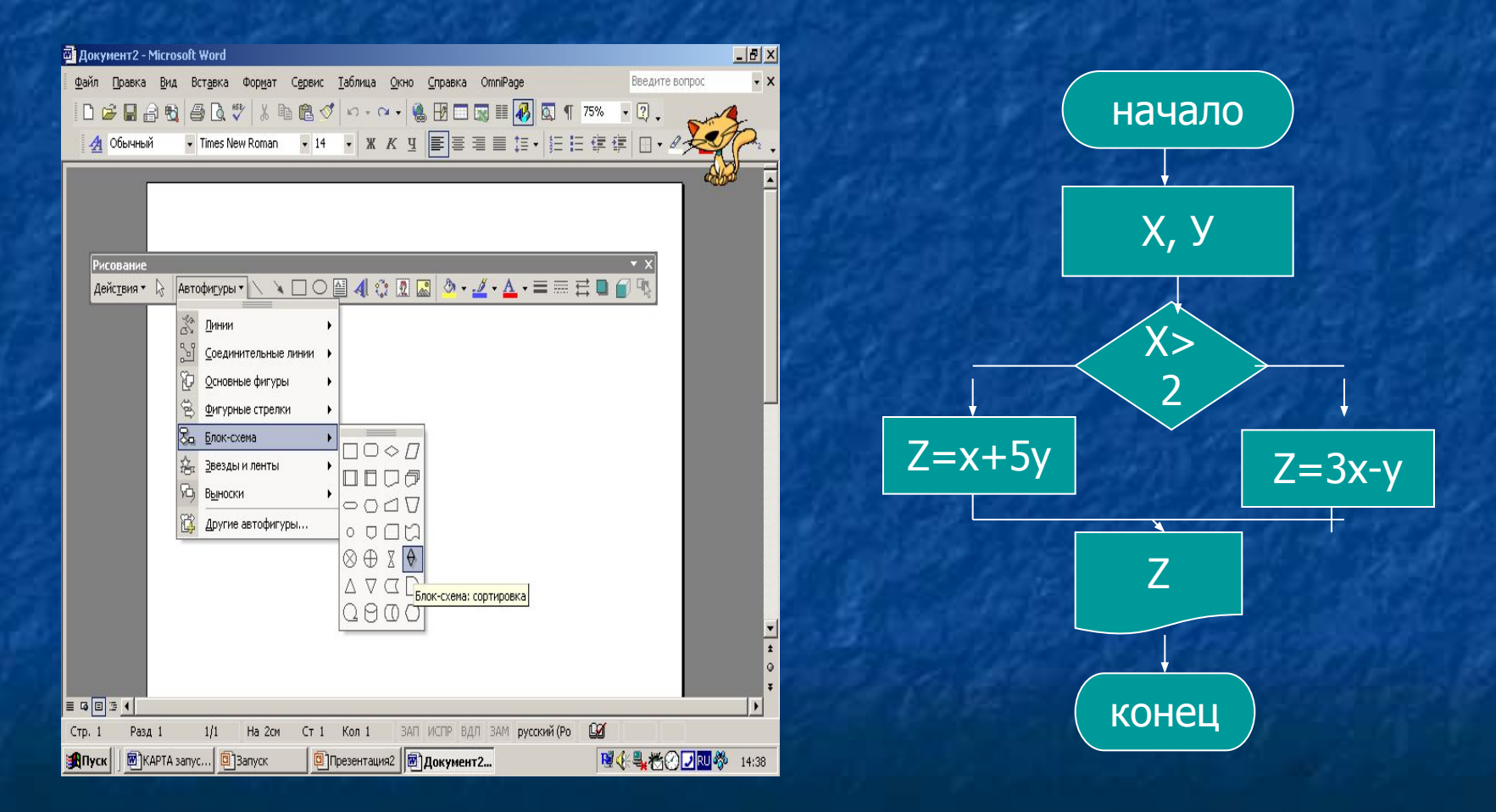

#### **КОЛОНКИ**

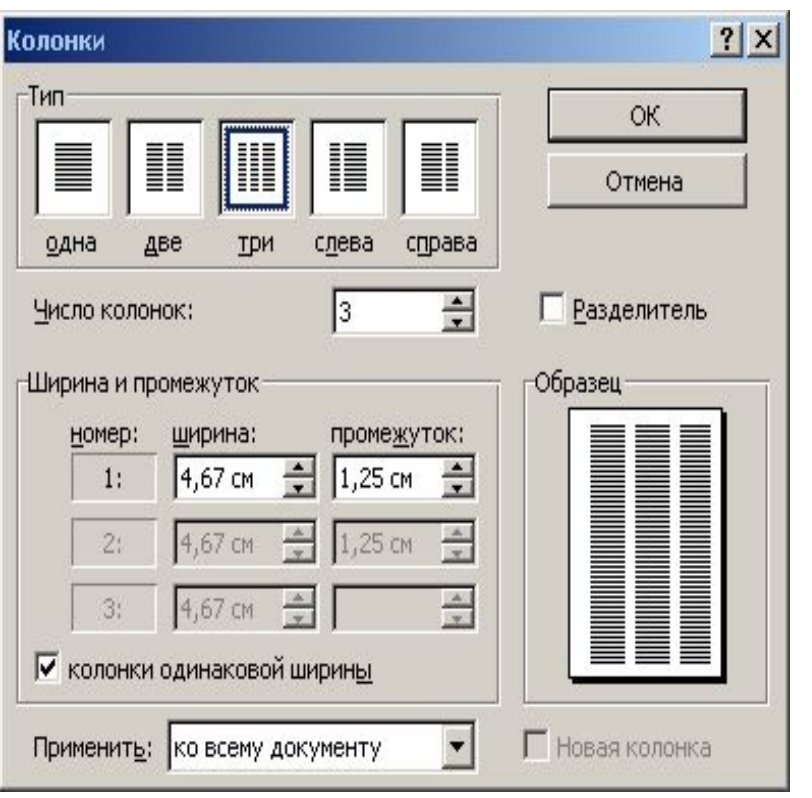

- $\bullet$  Ааааааааа аааааааа
- $\bullet$  Ааааааааа аааааааа
- Ааааааааа аааааааа

- Aaaa aaaa aaaaa
- $\bullet$  Аааа аааа ааааа
- Аааа аааа ааааа

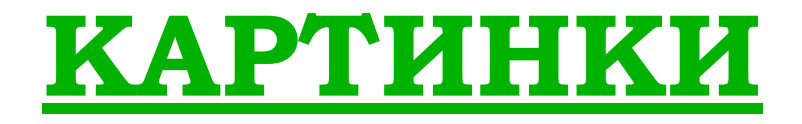

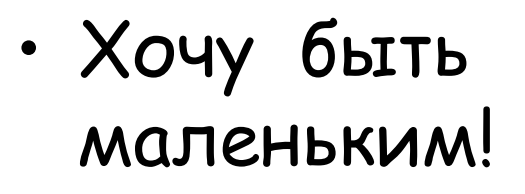

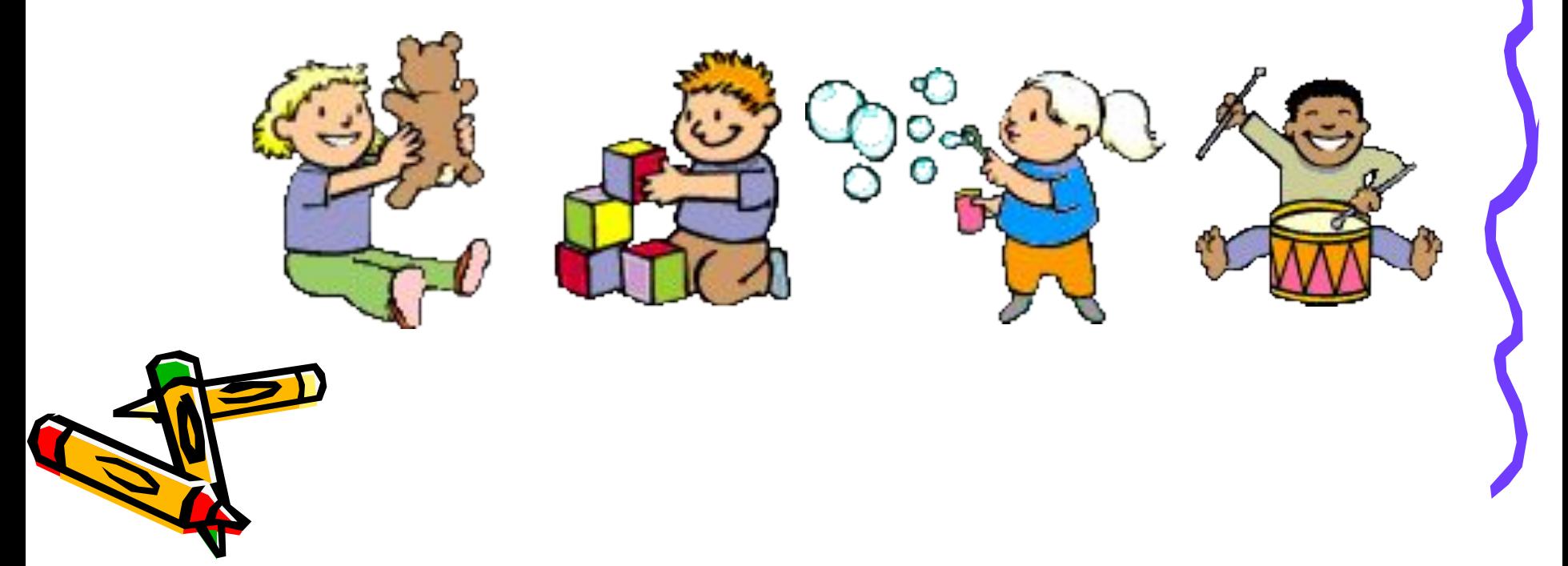

# Коллекция Word

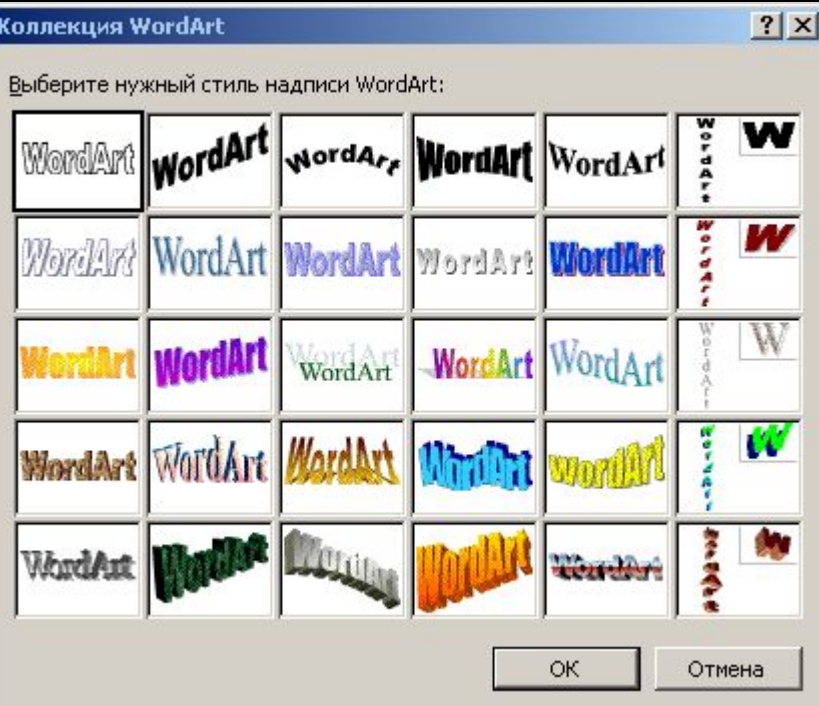

Текстовый процессор Word

Текстовый процессор Wo

IUBUU TIJUULUU

RI

## **ТАБЛИЦЫ**

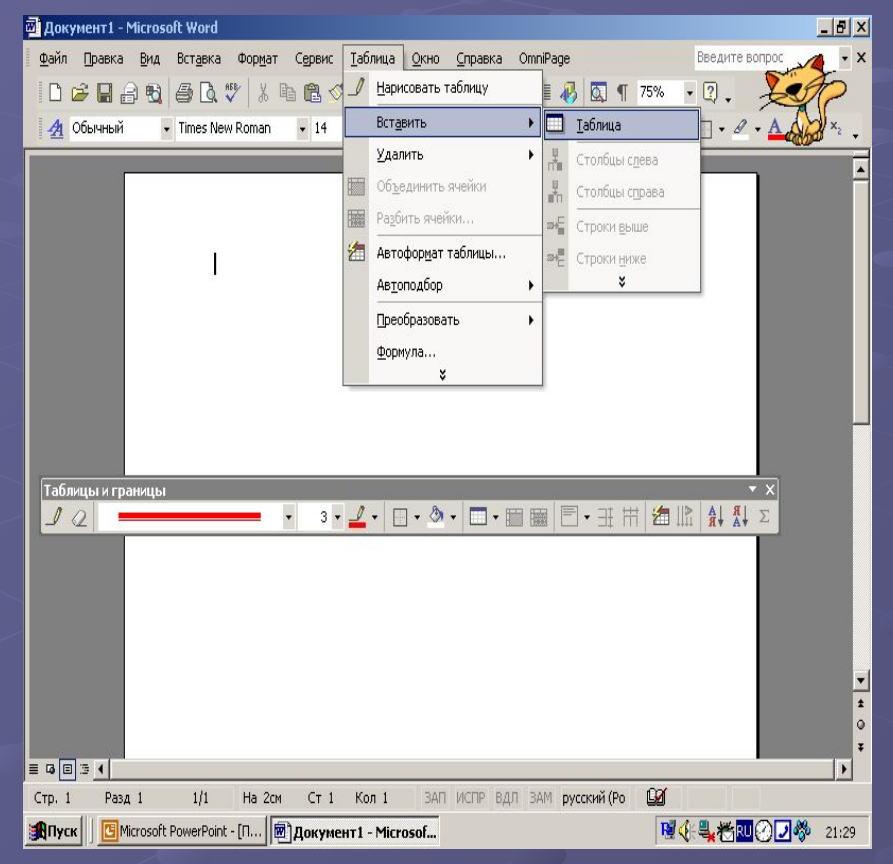

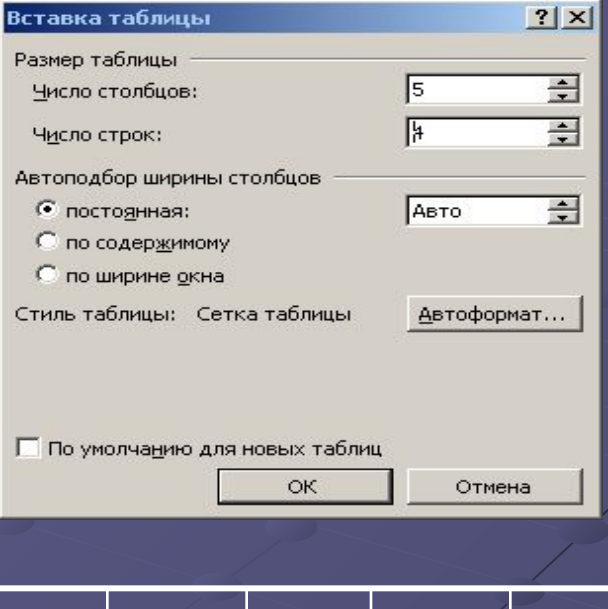

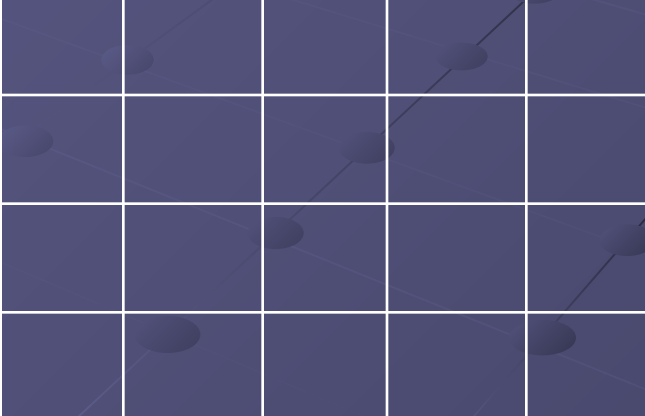

## **Просмотр и Печать**

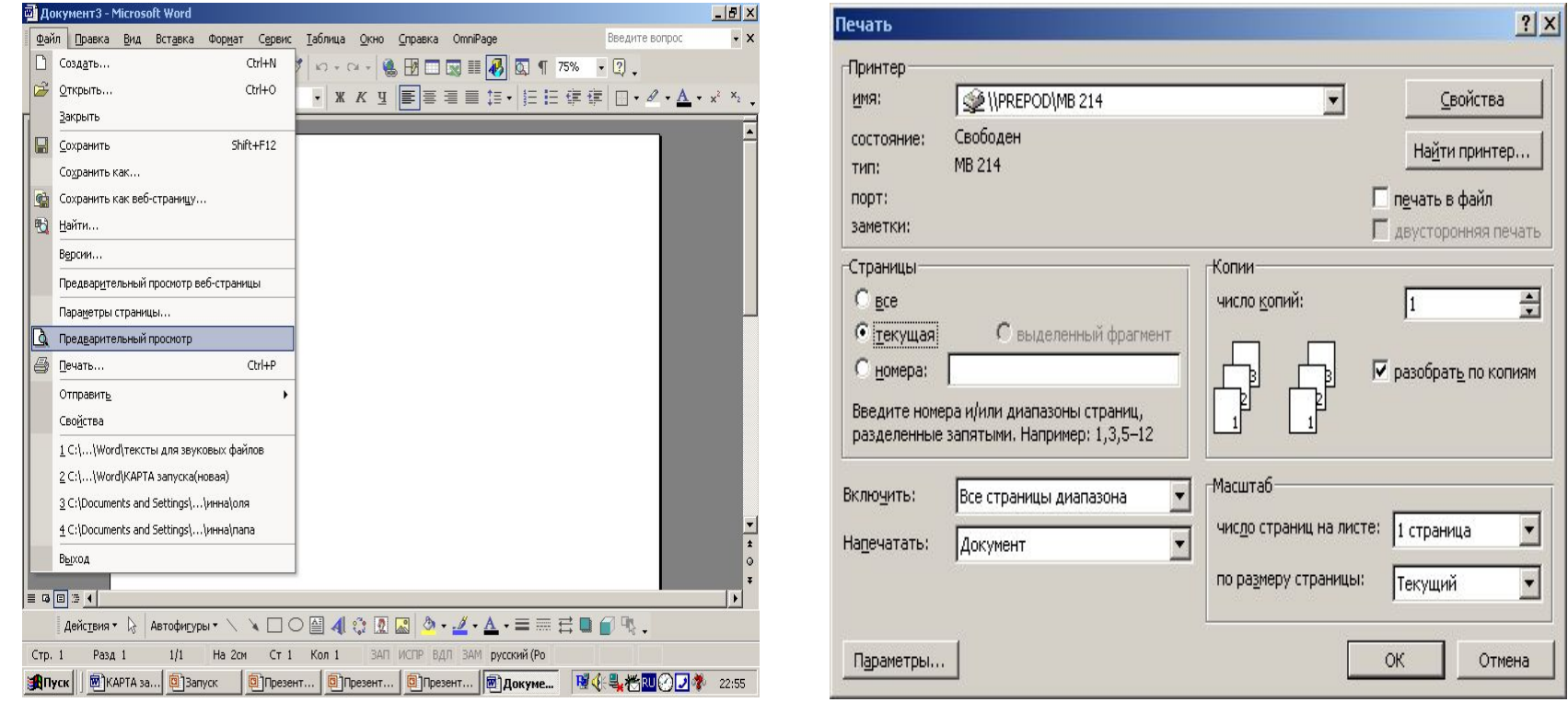